## **Re: Google Classroom from 3rd to 6th Class (classroom.google.com)**

13 January 2021

Hello parents/guardians,

Today is the day when teachers really get cracking on the bread and butter of remote teaching and learning and I hope you will engage with the platform as best you can. Juggling everything is far from simple so I wish you the very best as you do your best.

One of the reasons why we use Google Classroom with the senior boys is that it gives them more ownership over their learning. The thinking is that they need to become more responsible now along with gaining some of the knowledge and skills to become competent digital citizens.

However, it does require the boys to login every day (Monday to Friday) to check and attend to what's being posted. This is really important this time as we'll be moving on with work in the core subjects.

# **As they are still quite young though, you will likely want to keep an eye on what is going on in your son's virtual classroom. Here are some ways:**

## **Email summaries**

Some of you were already linked up to your son's account (this is an @cashelbns.ie account) & we sent out email invitations on Monday to the remainder of parents that allows you to link into his account and get a daily or weekly email summary of what's happening in his class.

In email summaries, you can review:

Missing work—Work not turned in when the summary was sent. Upcoming work—Work that's due today and tomorrow (for daily emails) or that's due in the upcoming week (for weekly emails). Class activities—Announcements, assignments, and questions recently posted by teachers.

#### **Add your son's email account on your smartphone or desktop**

One of the easiest ways to keep tabs on things is to add your son's email account to your phone and/or computer. Remember that the @cashelbns.ie account is a gmail account. Even if you don't have a gmail account yourself, you can go to www.google.ie and, in the top right hand corner, sign in using your boy's username and login.

I sent a text earlier in the academic year with those details but I'd be delighted to resend them to you if needed. Call the office or email me at [principal@cashelbns.ie](mailto:principal@cashelbns.ie)

### **Login to classroom.google.com on your device**

This isn't necessary but some of you might prefer to go directly to the classroom rather than getting email notifications. Email addresses, passwords, class codes all available again on request.

- 1. Type **classroom.google.com** in the address bar at the top of your browser. It is best you use the Google Chrome browser (not Internet Explorer, Edge, Firefox etc)
- 2. If you've another Google Account already, there may be a letter in the top right hand corner of the page. Click on the letter and scroll down to **"Add Another Account".** Alternatively, just click on **"Add Another Account"** wherever it is on the page.
- 3. Insert your son's username and password that you received via text earlier this year. e.g. [tmurphy@cashelbns.ie](mailto:tmurphy@cashelbns.ie) and unique password.
- 4. Click on continue, then accept and follow the instructions until you are at a screen where there is a **plus button** in the top right hand corner. Click on that plus sign and you will be asked to join a class.

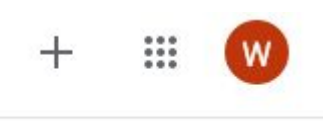

5. Type in the unique class code in the box (also sent via text earlier in the year) and click 'join'.

I hope this brief guide is of some help. Familiarising yourself with Google Classroom will help your son as he navigates his way around things. It's new to us all and hopefully we'll learn and flourish together.

Don't hesitate to contact me or the class teacher if you require anything further.

Thank you for your engagement and support.

Le meas,

Why